# Functional analysis of RNA-seq data

Céline Keime keime@igbmc.fr

# Analysis of RNA-seq data

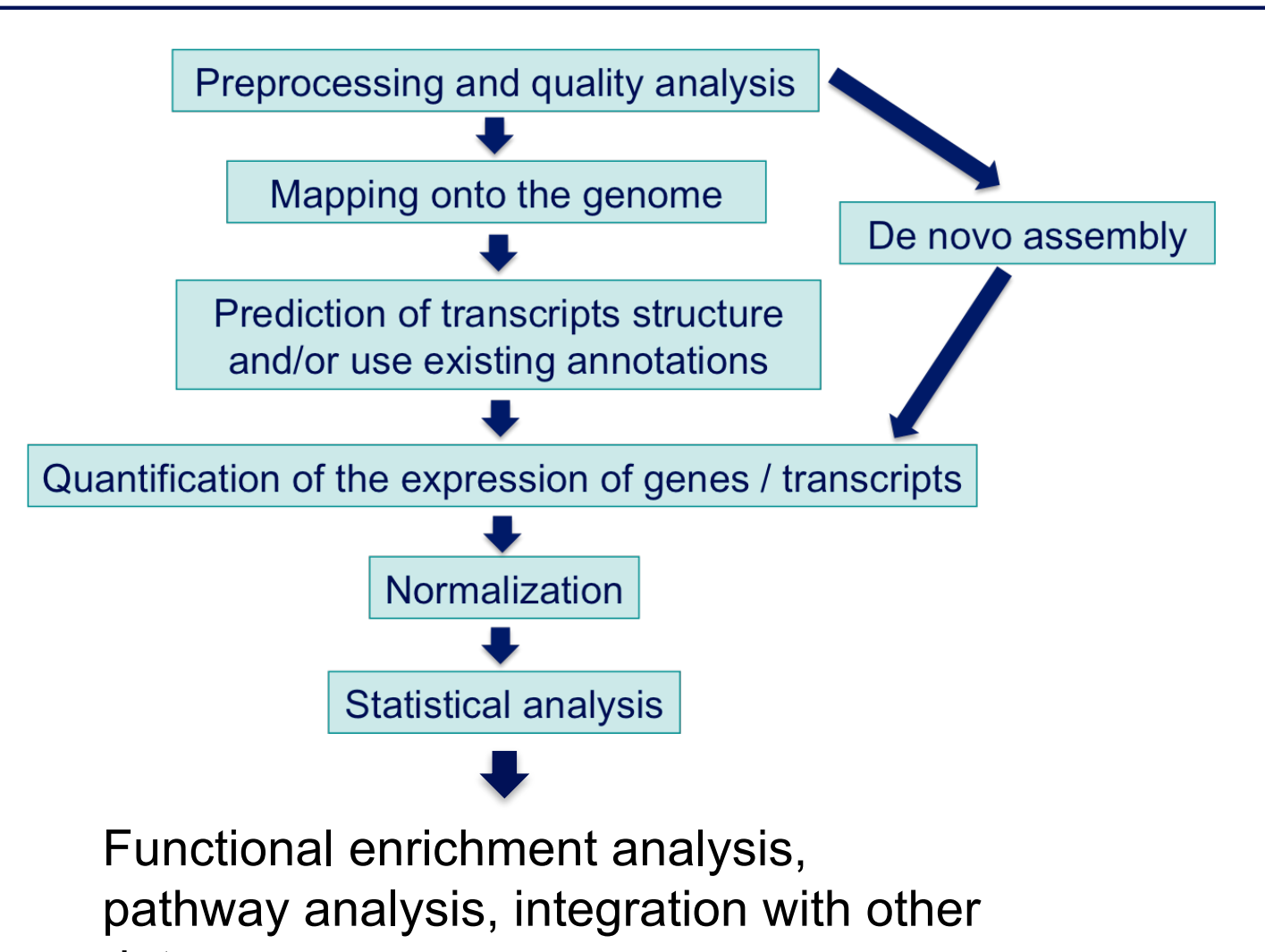

data, …

# Functional analysis

- $\blacksquare$  A lot of functional analysis tools available
	- **n** Initially developed for microarray data
	- **E.g. GO tools listed in** 
		- https://omictools.com/search?q=gene+ontology
	- Methods specific to RNA-seq data
		- goseq (Young et al., Genome Biology 2010;11:R14)
		- SeqGSEA (Wang et al. BMC Bioinformatics 2013, 14(Sup5):S16)
		- GSAASeqSP (Xiong et al Scientific Reports 2014; 4:6347)
- DAVID will be used for this practical session because
	- Graphical interface & free software
- < DAVID
	- < **D**atabase for **A**nnotation, **V**isualization and **I**ntegrated **D**iscovery
	- < https://david-d.ncifcrf.gov/
	- A very interested article describing how to use DAVID : Huang et al. Nature Protocols 2009;4(1):44-57.

## DAVID

### **Annotation Summary Results**

- **Current Gene List: demolist1 Current Background: Homo sapiens**
- **El Disease (1 selected)**
- **El Functional\_Categories (3 selected)**
- **El Gene\_Ontology (3 selected)**
- 田 General Annotations (0 selected)
- **Ⅲ Literature (0 selected)**
- **Ⅲ Main Accessions (0 selected)**
- **El Pathways (3 selected)**
- 田 Protein\_Domains (3 selected)
- **Ⅲ Protein\_Interactions (0 selected)**
- **Ⅲ Tissue\_Expression (0 selected)**

\*\*\* Red annotation categories denote DAVID defined defaults\*\*\*

#### **Combined View for Selected Annotation**

**Functional Annotation Clustering Functional Annotation Chart Functional Annotation Table** 

## **Different sources of annotation**

- Disease (OMIM)
- Gene Ontology
- < Pathways (KEGG, Biocarta)
- < Protein Domains (InterPro, SMART)
- **Protein Interaction (BIND)**

## **Different tools**

 $\sim$   $\sim$   $\sim$ 

- **EXECUTE: Functional Annotation Clustering** 
	- < Cluster functionally similar terms associated with a gene list into groups
- < Functional Annotation Chart
	- < Identify enriched annotation terms associated with a gene list
- < Functional Annotation Table
	- < Query associated annotations for all genes from a list

# Gene Ontology

- Defines concepts/classes used to describe gene function and relationships between these concepts
- $\blacksquare$  Classifies functions along three aspects
	- Molecular function : molecular activities of gene products
	- Cellular component : where gene products are active
	- Biological process : pathways and larger processes made up of the activities of multiple gene products

## Exercise : functional analysis

- Use DAVID to perform functional analysis of genes significantly over-expressed in siMitf vs siLuc samples
	- 1. Select over-expressed genes using the filter tool on GalaxEast
		- Proposed thresholds : Adjusted p-value  $< 0.05$  and  $log<sub>2</sub>(FoldChange) > 1$
	- 2. Create a file with gene name for all these genes using the cut tool on **GalaxEast**
	- 3. Analyse this gene list using DAVID

#### 1. Select over-expressed genes < Among significantly differentially expressed genes, select genes with  $log<sub>2</sub>(FoldChange) > 1$  $C \triangleleft T$ **History** Filter data on any column using simple  $\blacktriangleright$  Options expressions (Galaxy Version 1.1.0)  $\boldsymbol{\Omega}$ search datasets 43: Filter on data 42  $\circ$   $\mathcal{L}$   $\times$ **Filter** RNAsea1709 **612 lines** 23 shown. 19 deleted  $\Box$ ඇ  $\Box$  42: siMitfyssiLuc.up.annot.txt format: tabular, database: hg38 Dataset missing? See TIP below.  $| \heartsuit |$ 290.36 MB With following condition Filtering with c14>1. 42:  $\circ$   $\mathcal{N}$  x  $c14>1$ kept 16.13% of 3793 valid lines siMitfyssiLuc.up.annot.txt (3793 total lines). Double equal signs,  $==$ , must be used as shown above. To 3.793 lines filter for an arbitrary string, use the Select tool. format: tabular, database: hg38  $\mathbb{B}[\mathbf{0}|\mathcal{C}|\mathbb{H}]$  ? Number of header lines to skip  $\mathbb{B}[\mathbf{0}|\mathcal{C}|\mathbb{H}]$  ? 1  $\overline{2}$  $\overline{\mathbf{3}}$  $\blacktriangle$  $12$ 13 14  $15<sub>1</sub>$ Gene ID siluc2 siluc3 siMitf3  $\blacktriangleright$  Execute ic siMitf FoldChange log2FoldChange pva ENSG00000018408 4640 5232 18689 19861 3.936 1.977 a ENSG00000081189 1686 1770 8339 Double equal signs,  $==$ , must be used as "equal to" (e.g., 8763 4.932 2.302 Ø  $c1 = -$ 'chr22') ENSG00000124942 310 5136 416 5532 14,313 3.839 a ENSG00000143341 3663 3901 15667 **TIP:** Attempting to apply a filtering condition may throw 16741 4.324 2.112 a exceptions if the data type (e.g., string, integer) in every

# 2. Create a list of gene names

■ Select associated gene names in the previous table

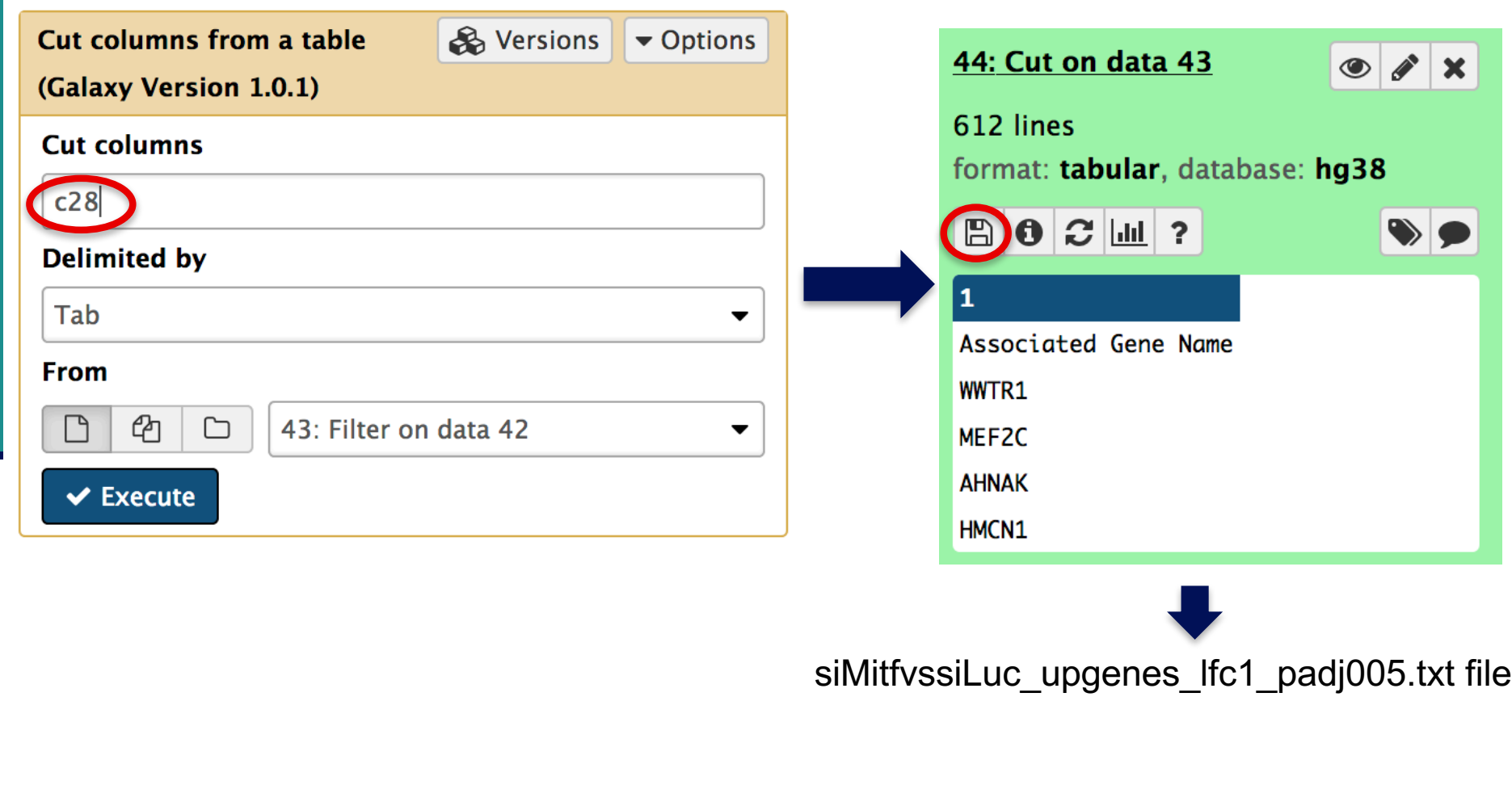

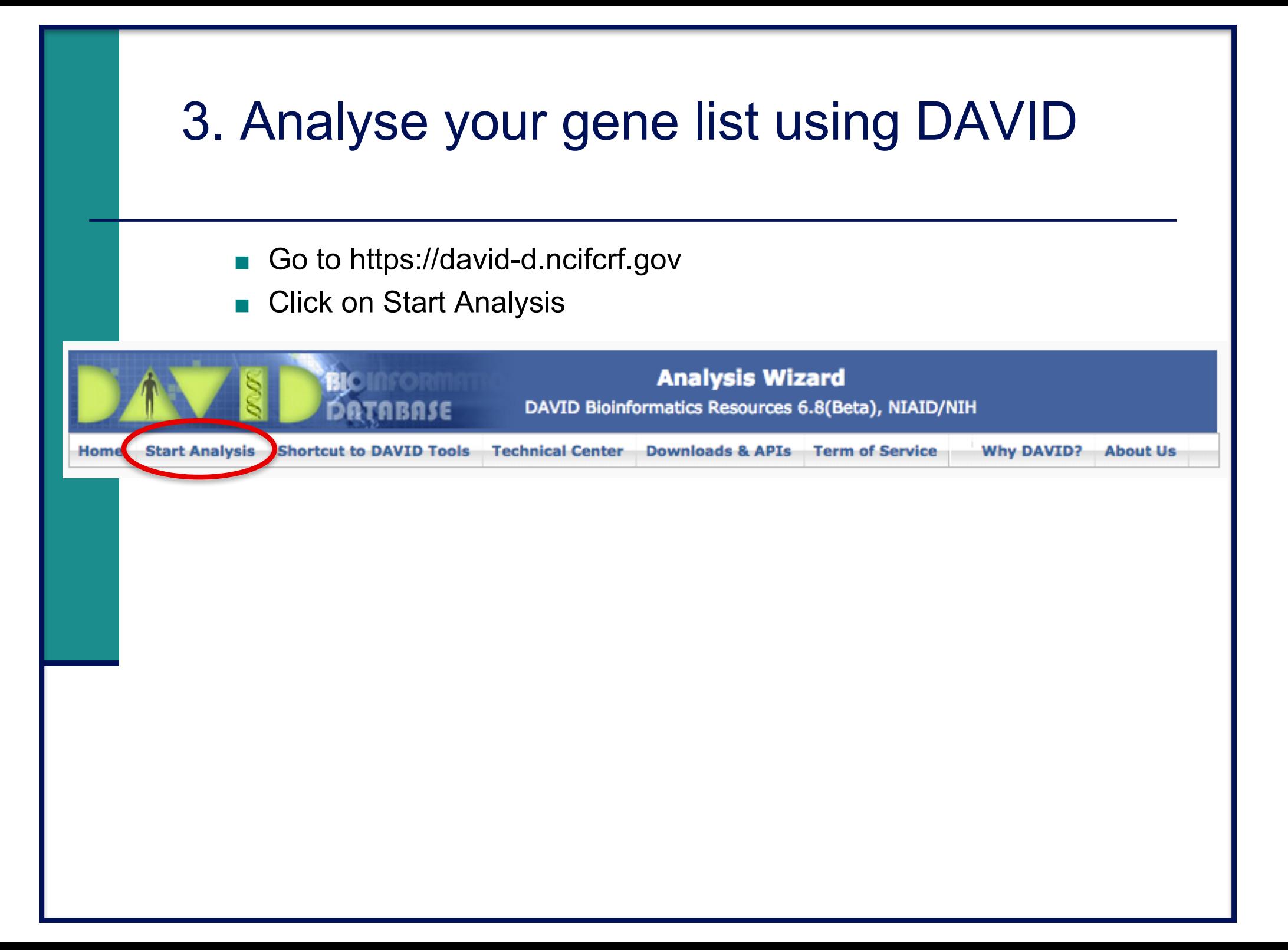

## 3. Start DAVID analysis

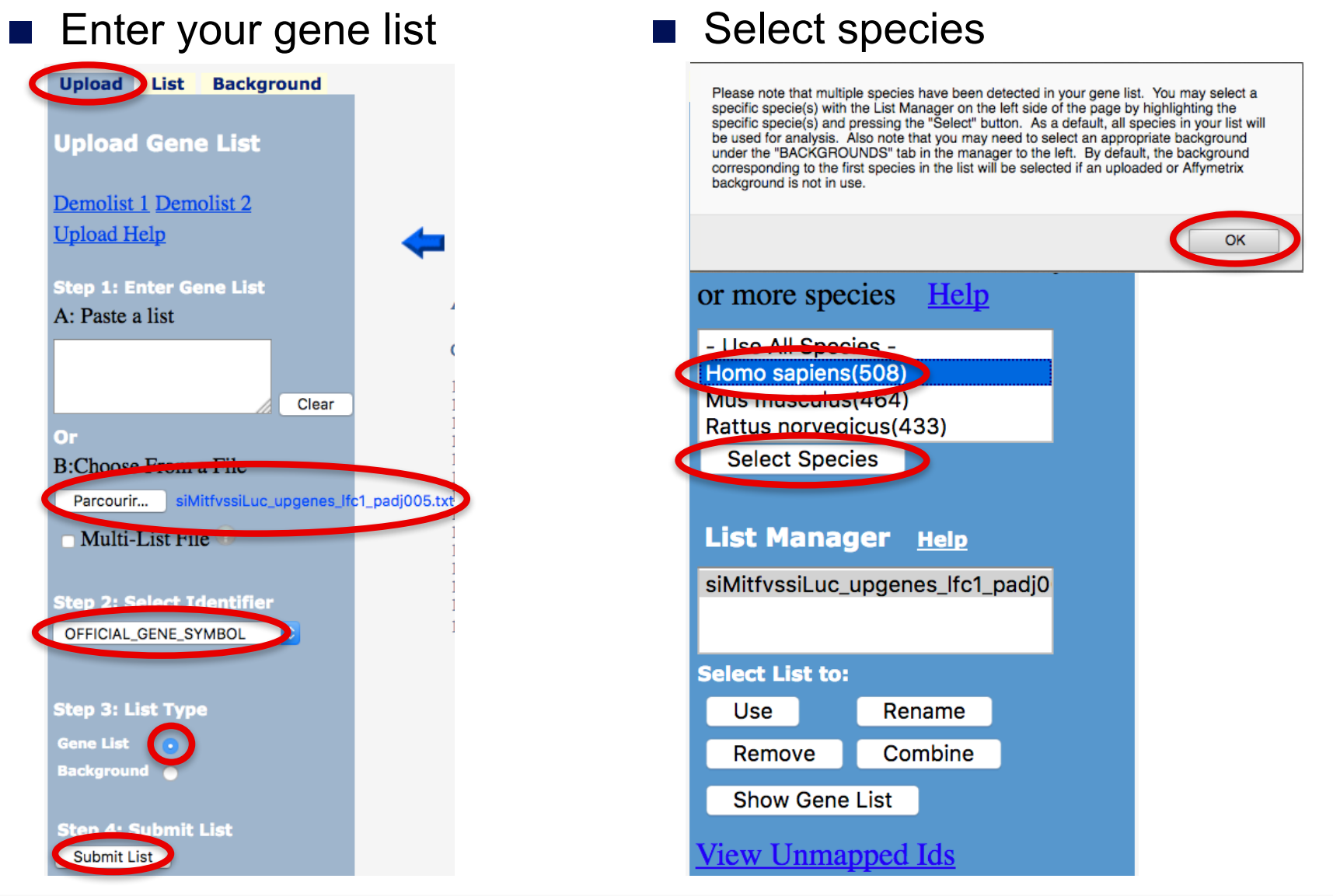

## Exercise : functional analysis

- 1. What are the 10 most enriched functional annotation terms among annotations of the genes from your list ? How many genes are annotated with each of these terms ? Which genes are annotated with the most enriched term ?
- 2. As you see redundancy in previous results, it could be interesting to cluster functionally similar terms into groups. Look at the results of this clustering. What is the first identified cluster ? Click on  $\mathbb{R}$  to visualize members of this cluster (genes and annotations).
- *3. Claudin 15* gene is a member of this cluster. What are all associated annotations for this gene ? Among these annotations you will find the KEGG pathway "Cell adhesion molecules". Are other genes from your list member of this pathway ?